# **Configure AWS Per-User Authentication**

## **Contents:**

- [Enable](#page-0-0)
- [Configure Per-User Authentication using IAM Role](#page-1-0)
- [User Access](#page-3-0)

For Trifacta Wrangler Enterprise, you can configure AWS authentication on a per-user basis, using temporary credentials for superior security.

## <span id="page-0-0"></span>Enable

The following parameters must be set:

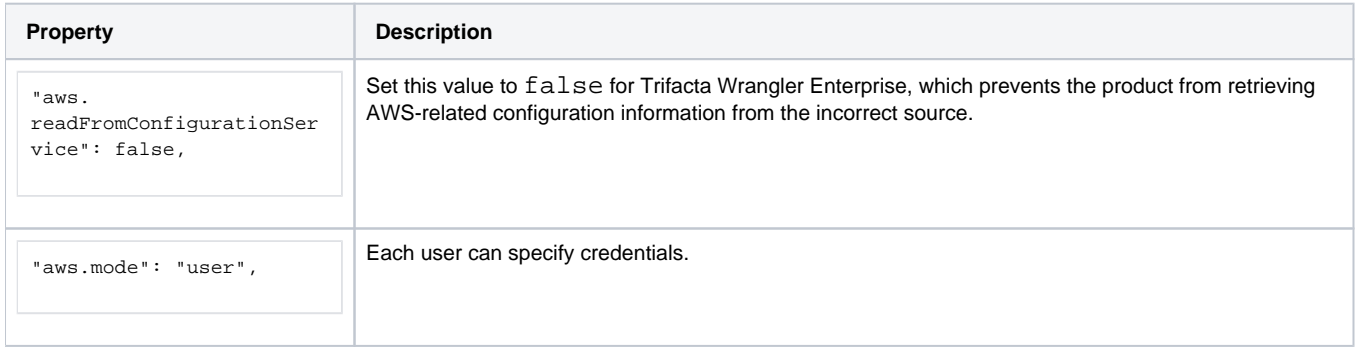

To authenticate to AWS services from the Trifacta platform using an IAM role:

**Property Description** 

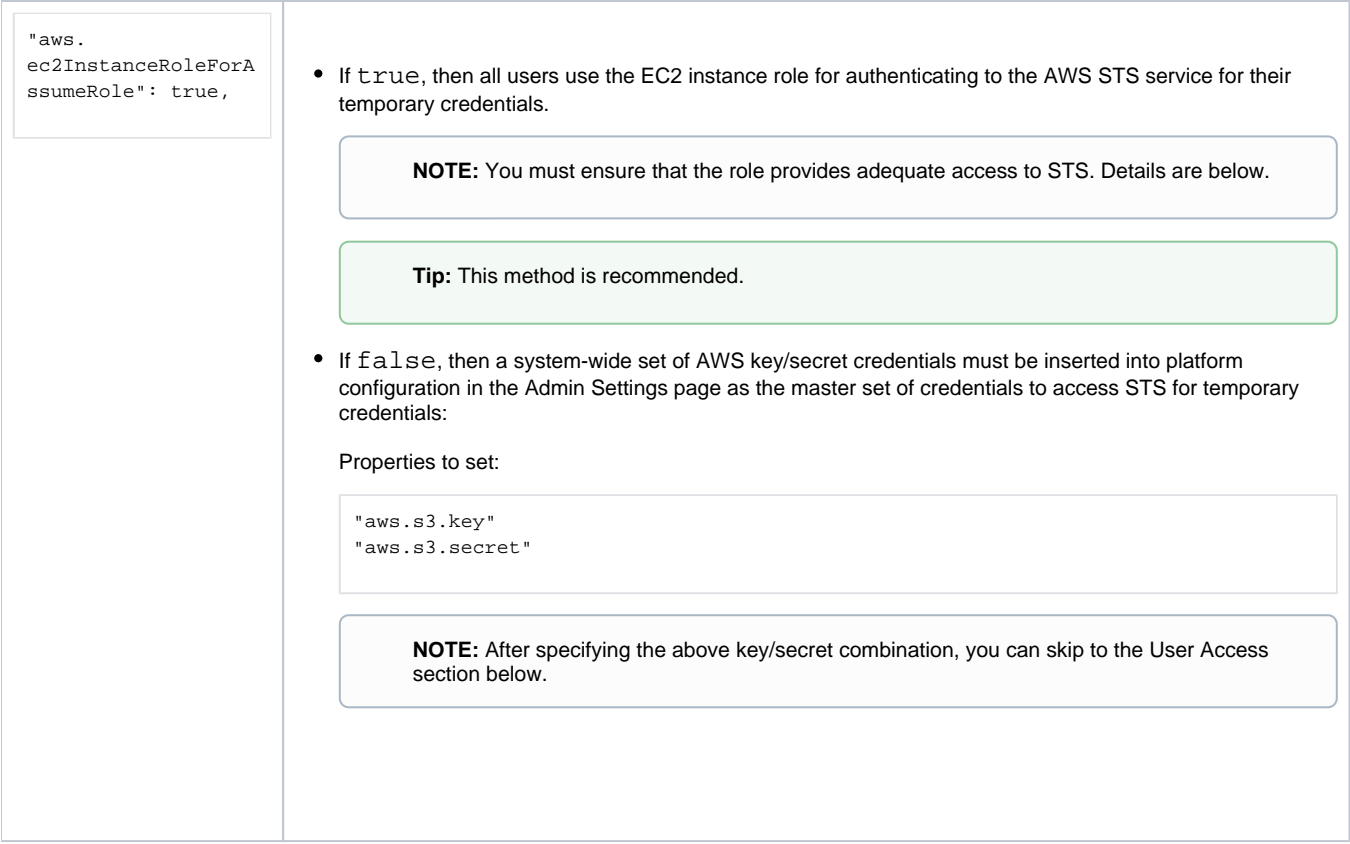

## <span id="page-1-0"></span>Configure Per-User Authentication using IAM Role

Please complete the following general steps.

## **Steps:**

1. Instance role: Create an IAM role and link it to the EC2 instance where the Trifacta node is hosted. Include the following IAM policy:

```
{
    "Version": "2012-10-17",
    "Statement": [
      \{ "Sid": "VisualEditor0",
             "Effect": "Allow",
             "Action": "sts:AssumeRole",
             "Resource": "arn:aws:iam::*:role/*"
         }
   \, \, \,}
```
2. User role: Create another IAM role and provides required access to the S3 buckets. Example:

```
{
     "Version": "2012-10-17",
     "Statement": [
          {
               "Sid": "MyBucketAndObjectPermissions",
               "Action": [
                   "s3:GetBucketLocation",
                   "s3:ListBucket",
                   "s3:DeleteObject",
                   "s3:GetObject",
                   "s3:PutObject"
              ],
               "Effect": "Allow",
               "Resource": [
                   "arn:aws:s3:::<my_s3_bucket>",
                   "arn:aws:s3:::<my_s3_bucket>/*"
              ]
          },
\left\{ \begin{array}{ccc} 1 & 1 & 1 \\ 1 & 1 & 1 \end{array} \right\} "Sid": "TrifactaPublicDatasets",
              "Effect": "Allow",
               "Action": [
                   "s3:GetObject",
                   "s3:ListBucket"
              ],
               "Resource": [
                   "arn:aws:s3:::trifacta-public-datasets/*",
                   "arn:aws:s3:::trifacta-public-datasets"
 ]
          }
     ]
}
```
## where:

 $<$ my  $s3$  bucket > is the name of your bucket.

3. Under the user role definition, edit the Trust relationship. Add the instance role to Principal:

```
{
  "Version": "2012-10-17",
   "Statement": [
    {
       "Effect": "Allow",
       "Principal": {
         "AWS": [
         "arn:aws:iam:: awsAccountId:role/instanceRole"
         ]
       },
       "Action": "sts:AssumeRole"
     }
  ]
}
```
- a. For more information, see [Insert Trust Relationship in AWS IAM Role](https://docs.trifacta.com/display/r068/Insert+Trust+Relationship+in+AWS+IAM+Role).
- b. For more granular control over the Trust relationship, see [https://docs.aws.amazon.com/IAM/latest/UserGuide/reference\\_policies\\_elements\\_principal.html](https://docs.aws.amazon.com/IAM/latest/UserGuide/reference_policies_elements_principal.html).
- 4. AWS Glue: If you are integrating with AWS Glue, additional permissions must be set. For more information, see [Enable AWS Glue Access](https://docs.trifacta.com/display/r068/Enable+AWS+Glue+Access).
- 5. Log in the Trifacta platform as a Trifacta admin.
- 6. Click the link to specify storage settings. Populate the values for:
	- a. IAM role
	- b. Role ARN
	- c. S3 Bucket Name

7. Save your changes.

## <span id="page-3-0"></span>User Access

After per-user authentication has been enabled, each user must provide or be provided the credentials and S3 bucket to use. Users can insert a default S3 bucket and credentials to use in their profiles. See [Configure Your Access to S3](https://docs.trifacta.com/display/r068/Configure+Your+Access+to+S3).